# 第 3 讲 C 语言函数与机器人

# 巡航控制

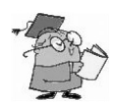

通过对单片机编程可以使机器人完成各种巡航动作。本讲使用 C51 单片机和 C 语言来 重新实现这些功能,同时详细了解 C 语言函数的定义和使用方法。前面已经提到,函数是 C 语言的核心概念和方法。

本讲所要完成的主要任务如下。

- (1)对单片机编程使机器人做基本巡航动作:向前、向后、左转、右转和原地旋转。
- (2)编写程序使机器人由突然启动或停止变为逐步加速或减速运动。
- (3)写一些执行基本巡航动作的函数,每一个函数都能够被多次调用。

(4)将复杂巡航运动记录在数组中,编写程序执行这些巡航运动。

## $1$

图 3-1 定义了机器人的前、后、左、右 4 个方向:当机器人向前走时,它将走向本页纸 向左 的右边;当向后走时,会走向纸的左边;向左转会使其向

纸的顶端移动;向右转它会朝着本页纸的底端移动。

#### 向前巡航

按照图 3-1 前进方向的定义,机器人向前走时,从机 器人的左边看,它向前走时轮子是逆时针旋转的;从右边 看另一个轮子则是顺时针旋转的。

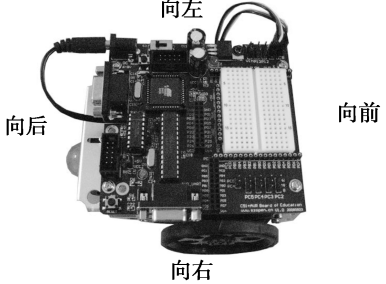

回忆一下第 2 讲的内容,发给单片机控制引脚的高电 平持续时间决定了伺服电机旋转的速度和方向。for 循环的 参数控制了发送给电机的脉冲数量。由于每个脉冲的时间是相同的,因而 for 循环的参数也 控制了伺服电机运行的时间。下面是使机器人向前走 3s 的程序实例。 图 3-1 机器人及其前进方向的定义

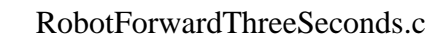

- 确保控制器和伺服电机都已接通电源;
- 输入、保存、编译、下载并运行程序 RobotForwardThreeSeconds.c。

```
#include<BoeBot.h> 
#include<uart.h> 
int main(void) 
{ 
      int counter; 
      uart_Init(); 
      printf("Program Running!\n"); 
      for(counter=0;counter<130;counter++)//运行 3s 
      { 
           P1_1=1; delay_nus(1700); 
           P1_1=0;P1_0=1; delay_nus(1300); 
           P1_0=0; delay_nms(20); 
      } 
     while(1);
}
```
#### RobotForwardThreeSeconds.c

理解该例程的运行你应该没什么问题:for 循环体中前三行语句使左侧电机逆时针旋转, 接着的三行语句使右侧电机顺时针旋转。因此两个轮子转向机器人的前端,使机器人向前运 动。整个 for 循环执行 130 次大约需要 3s, 从而机器人也向前运动 3s。

### 第一》关于例程调试的一点说明

例程中使用 printf 函数是为了起提示作用。若你觉得串口线影响了机器人的运动,可以 不用此函数。还有一个进行调试的方法: 让机器人的前端悬空, 让伺服电机空转。这样调试 起来就方便了,机器人不会到处乱跑。后面的例程调试也是这样。

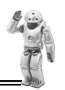

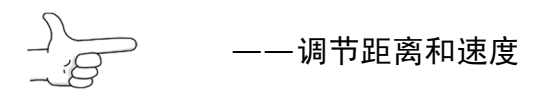

- 将 for 循环的循环次数调到 65, 可以使机器人运行时间减少到刚才的一半, 运行距离 也是一半;
- 以新的文件名保存程序 RobotForwardThreeSeconds.c:
- 运行程序来验证运行的时间和距离是否为刚才的一半;
- 将 for 循环的循环次数调到 260, 重复这些步骤。

delay\_nus 函数的参数 *n* 为 1700 和 1300, 都使电机接近它们的最大速度旋转。把每个 delay\_nus 函数的参数 *n* 设定得更接近让电机保持停止的值——1500,可以使机器人减速。 更改程序中相应的代码片段如下:

 $P1$  1=1; delay  $nus(1560)$ ;  $P1$  1=0;  $P1$   $0=1$ ; delay\_nus(1440); P1\_0=0; delay nms(20);

运行程序,验证一下机器人运行速度是否减慢。

将 delay\_nus 函数的参数 *n* 以不同的值组合就可以使机器人以其他的方式运行。例如, 下面的程序片段可以使机器人向后走。

 $P1_1=1;$ delay\_nus(1300);  $P1_1=0;$  $P1_0=1;$ delay\_nus(1700);  $P1_0=0;$ delay\_nms(20);

下面的程序片段可以使机器人原地左转。

P1\_1=1; delay\_nus(1300);

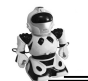

 $P1_1=0;$  $P1$   $0=1$ ; delay\_nus(1300);  $P1_0=0;$ delay\_nms(20);

下面的程序可以使机器人原地右转。

```
P1_1=1;
delay_nus(1700); 
P1_1=0;P1_0=1;delay_nus(1700); 
P1_0=0;delay_nms(20);
```
你可以把上述命令组合到一个程序中让机器人向前走、左转、右转及向后走。

### ForwardLeftRightBackward.c

输入、保存并运行程序 ForwardLeftRightBackward.c;

```
#include<BoeBot.h> 
#include<uart.h> 
int main(void) 
{ 
     int counter; 
     uart_Init(); 
     printf("Program Running!\n"); 
     for(counter=1;counter<=65;counter++)//向前
     { 
           P1_1=1; delay_nus(1700); 
           P1_1=0;P1_0=1; delay_nus(1300); 
           P1_0=0; delay_nms(20);
```
}

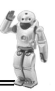

```
for(counter=1;counter<=26;counter++) //向左转
 { 
     P1_1=1; delay_nus(1300); 
     P1_1=0;P1_0=1; delay_nus(1300); 
     P1_0=0; delay_nms(20); 
 } 
for(counter=1;counter<=26;counter++) //向右转
 { 
     P1_1=1; delay_nus(1700); 
     P1_1=0;P1_0=1; delay_nus(1700); 
      P1_0=0; 
      delay_nms(20); 
 } 
for(counter=1;counter<=65;counter++) //向后
 { 
     P1_1=1; delay_nus(1300); 
      P1_1=0; 
      P1_0=1; 
      delay_nus(1700); 
     P1_0=0; delay_nms(20);
```
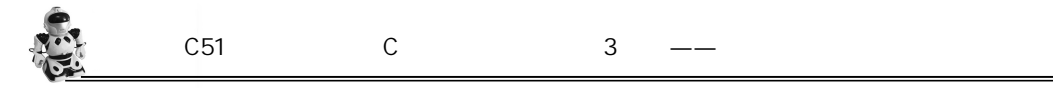

 } while $(1)$ ; }

 $\longrightarrow$ 

你可以使机器人绕一个轮子旋转。诀窍是使一个轮子不动而另一个旋转。例如,保持左 轮不动而右轮从前面顺时针旋转,机器人将以左轮为轴旋转。

> $P1_1=1;$ delay\_nus(1500);  $P1_1=0;$  $P1_0=1;$ delay\_nus(1300);  $P1_0=0;$ delay\_nms(20);

如果想使它从前面向右旋转,很简单,停止右轮,左轮从前面逆时针旋转。

```
P1_1=1;
delay_nus(1700); 
P1_1=0;P1_0=1;delay_nus(1500); 
P1_0=0; 
delay_nms(20);
```
这些命令使机器人从后面向右旋转。

```
P1_1=1;delay_nus(1300); 
P1_1=0;P1_0=1;delay_nus(1500); 
P1_0=0;delay_nms(20);
```
最后这些命令使机器人从后面向左旋转。

```
P1_1=1;delay_nus(1500);
```
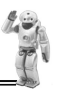

P1\_1=0;  $P1$   $0=1$ ; delay\_nus(1700); P1\_0=0; delay nms(20);

把 ForwardLeftRightBackward.c 另存为 PivotTests.c。

用刚讨论过的代码片段替代前进、左转、右转和后退相应的代码片段,通过更改每个 for 循环的循环次数来调整每个动作的运行时间,更改注释来反映每个新的旋转动作。

运行更改后的程序,验证上述旋转运动是否不同。

## $2$  /

在前面机器人运动过程中,你是否发现机器人在每次启动和停止的时候,是不是有些太 快,从而导致机器人几乎要倾倒。为什么会这样呢?

回忆一下学过的物理知识,还记得牛顿第二定律和运动学知识吗?前面的程序总是直接 给机器人伺服电机输出最大速度控制命令。根据运动学知识,一个物体要从零加速到最大运 动速度时,时间越短,所需加速度就越大。而根据牛顿定律,加速度越大,物体所受的惯性 力就越大。因此,前面的程序因为没有给机器人足够的加速时间,所以受到的惯性力就比较 大,从而导致机器人在启动和停止时有一个较大的前倾力或者后坐力。要消除这种情况,就 必须让机器人速度逐渐增加或逐渐减小。采用均匀加速或减速是一种比较好的速度控制策略, 这样不仅可以让机器人运动得更加平稳,还可以增加机器人电机的使用寿命。

匀加速运动程序片段示例:

for(pulseCount=10;pulseCount<=200;pulseCount=pulseCount+1)

{

 $P1_1=1;$  delay\_nus(1500+pulseCount);  $P1_1=0;$ 

```
P1_0=1; delay_nus(1500-pulseCount); 
P1_0=0; delay_nms(20);
```
}

上述 for 循环语句能使机器人的速度由停止到全速。循环每重复执行一次,变量 pulseCount 就增加 1: 第 1 次循环时, 变量 pulseCount 的值是 10, 此时发给 P1\_1、P1\_0 的脉 冲宽度分别为 1.51ms、1.49ms;第 2 次循环时, 变量 pulseCount 的值是 11, 此时发给 P1\_1、 P1\_0 的脉冲宽度分别为 1.511ms、1.489ms。随着变量 pulseCount 值的增加, 电机的速度也在 逐渐增加。到执行第190次循环时, 变量 pulseCount 的值是 200, 此时发给 P1\_1、P1\_0 的脉 冲宽度分别为 1.7ms、1.3ms, 电机全速运转。

回顾第 2 讲的任务 3, for 循环也可以由高向低计数。可以通过使用 for(pulseCount=200; pulseCount>=0;pulseCount=pulseCount-1)来实现速度的逐渐减小。下面是一个使用 for 循环实 现电机速度逐渐增加到全速,然后逐步减小的例子。

#### StartAndStopWithRamping.c

```
#include<BoeBot.h> 
#include<uart.h> 
int main(void) 
{ 
     int pulseCount; 
     uart_Init(); 
     printf("Program Running!\n"); 
     for(pulseCount=10;pulseCount<=200;pulseCount=pulseCount+1) 
     { 
         P1_1=1; delay_nus(1500+pulseCount); 
         P1_1=0;P1_0=1; delay_nus(1500-pulseCount); 
         P1_0=0; delay_nms(20); 
      } 
     for(pulseCount=1;pulseCount<=75;pulseCount++) 
      { 
         P1_1=1; delay_nus(1700); 
         P1_1=0;
```

```
P1_0=1; delay_nus(1300); 
              P1_0=0;
               delay_nms(20); 
          } 
          for(pulseCount=200;pulseCount>=0;pulseCount=pulseCount-1) 
          { 
               P1_1=1; 
               delay_nus(1500+pulseCount); 
              P1_1=0;P1 0=1;
               delay_nus(1500-pulseCount); 
              P1_0=0; delay_nms(20); 
          } 
          while(1); 
     } 
● 输入、保存并运行程序 StartAndStopWithRamping.c;
```
● 验证机器人是否逐渐加速到全速, 保持一段时间, 然后逐渐减速到停止。

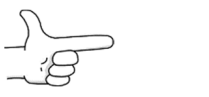

{

可以创建一个程序,将加速或减速与其他的运动结合起来。下面是一个逐渐增加速度向 后走而不是向前走的例子。加速向后走与向前走的唯一不同之处在于发给 P1\_1 的脉冲宽 度由 1.5ms 逐渐减小,而向前走是逐渐增加的;相应的,发给 P1\_0 的脉冲宽度由 1.5ms 逐 步增加。

```
for(pulseCount=10;pulseCount<=200;pulseCount=pulseCount+1)
```

```
P1_1=1; delay_nus(1500-pulseCount); 
P1_1=0;P1_0=1; delay_nus(1500+pulseCount); 
P1_0=0;
```
delay\_nms(20);

}

也可以通过增加程序中两个 pulseCount 的值到 1500 来创建一个在旋转中匀变速的程序。 通过逐渐减小程序中两个 pulseCount 的值,可以沿另一个方向匀变速旋转。这是一个匀变速 旋转 1/4 周的例子。

```
for(pulseCount=1;pulseCount<=65;pulseCount++)//匀加速向右转
{ 
    P1_1=1; delay_nus(1500+pulseCount); 
    P1_1=0;P1 0=1;
     delay_nus(1500+pulseCount); 
    P1_0=0;
    delay_nms(20);
} 
for(pulseCount=65;pulseCount>=0;pulseCount--)//匀减速向右转
{ 
     P1_1=1; 
     delay_nus(1500+pulseCount); 
    P1 1=0;
    P1 0=1;
     delay_nus(1500+pulseCount); 
    P1_0=0;
    delay_nms(20);
```
}

从任务 1 中打开程序 ForwardLeftRightBackward.c, 另存为 ForwardLeftRightBackward-Ramping.c。

更改新的程序,使机器人的每一个动作都能够匀加速和匀减速。

提示:你可以使用上面的代码片段和 StartAndStopWithRamping.c 程序中相似的片段。

## 任务 3 用函数调用简化运动程序

在后面讲节中,机器人将执行各种运动来避开障碍物和完成其他动作。不过,无论机器 人要执行何种动作,都离不开前面讨论的各种基本动作。为了各种应用程序方便使用这些基 本动作程序,可以将这些基本动作放在函数中,供其他函数调用来简化程序。

C 语言提供了强大的函数定义功能。一个 C 程序就是由一个主函数和若干个其他函数构 成,由主函数调用其他函数,其他函数也可以相互调用。同一个函数可以被一个或多个函数 调用任意多次。

实际上,为了实现复杂的程序设计,在所有的计算机高级语言中都有子程序或者子过程 的概念。在C语言程序中,子程序的作用就是由函数来完成的。

#### 从函数定义的角度来看,函数有以下两种

(1)标准函数,即库函数。由开发系统提供,用户不必自己定义而直接使用,只需在程 序前包含有该函数原型的头文件即可在程序中直接调用。例如,前面已经用到的串口标准输 入(printf)和输出(scanf)函数。应该说明,不同的语言编译系统提供的库函数的数量和功 能会有一些不同,但许多基本函数是共同的。

(2)用户定义函数,以解决你的专门需要。不仅要在程序中定义函数本身,而且在主调 函数模块中还必须对该被调函数进行类型说明,然后才能使用。

#### 从有无返回值角度来看,函数又分为以下两种

(1)有返回值函数。函数被调用执行完后将向调用者返回一个执行结果,称为函数返回 值。由用户定义的返回函数值,必须在函数定义中明确其类型。

(2)无返回值函数。此类函数用于完成某项特定的处理任务,执行完成后不向调用者返 回函数值。用户在定义此类函数时可指定它的返回值为"空类型",即"void"。

#### 从主调函数和被调函数之间数据传送的角度看,函数也可分为两种

(1)无参函数。函数定义、说明及调用中均不带参数,主调函数和被调函数之间不进行 参数传送。此类函数通常用来完成一组指定的功能,可以返回或不返回函数值。

(2)有参函数。在函数定义及说明时都有参数,称为形式参数(简称为形参)。在函数 调用时也必须给出参数,称为实际参数(简称为实参)。进行函数调用时,主调函数将把实 参的值传送给形参,供被调函数使用。

第1讲就已经给出了函数定义的一般形式:

```
类型标志符 函数名(形式参数列表) 
{ 
   声明部分
   语句
}
```
其中,类型标志符和函数名称为函数头。类型标志符指明了本函数的类型,函数的类型

实际上是函数返回值的类型。函数名是由用户定义的标志符,函数名后有一个括号(不可少 写)。若函数无参数,则括号内可不写内容或写"void";若有参数,则形式参数列表给出各 种类型的变量,各参数之间用逗号间隔。

{ }中的内容称为函数体。函数体中的声明部分,是对函数体内部用到的变量的类型说明。 在很多情况下都不要求函数有返回值,此时函数类型符可以写为 void。

#### main 函数的返回值

前面说过,main 函数是不能被其他函数调用的,那它的返回值类型 int 是怎么回事呢? 其实不难理解,main 函数执行完后,它的返回值是给操作系统的。虽然在 main 函数体 内并没有什么语句来指出返回值的大小,但系统默认的处理方式是:当 main 函数成功执行 时, 它的返回值为 1: 否则为 0。

现在看看下面的函数定义。

```
void Forward(void) 
{ 
     int i; 
    for(i=1; i<=65; i++) { 
        P1_1=1; 
        delay_nus(1700); 
       P1 1=0;
       P1 0=1;
       delay nus(1300);
       P1_0=0;
       delay_nms(20);
     } 
}
```
Forward 函数可以使机器人向前运动约 1.5s, 该函数没有形式参数, 也没有返回值。在主 程序中,可以调用它来让你的机器人向前运动约 1.5s。但是这个函数并没有太大的使用价值, 如果想让你的机器人向前运动 2s,该怎么办呢?是重新写一个函数来实现这个运动吗?当然 不是!通过修改上面的函数,给它增加两个形式参数,一个是脉冲数量,另一个是速度参数。 这样主程序调用时就可以按照你的要求灵活设置这些参数,从而使函数真正成为一个有用的 模块。重新定义向前运动函数如下:

void Forward(int PulseCount, int Velocity) /\* Velocity should be between 0 and 200 \*/

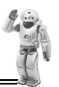

 int i;  $for(i=1;i<=PulseCount;i++)$  {  $P1$  1=1; delay\_nus(1500+Velocity); P1  $1=0$ ;  $P1_0=1;$  delay\_nus(1500-Velocity); P1\_0=0; delay\_nms(20); }

函数定义下方,增加了一行注释,提醒你在调用该函数时,速度参量的值必须在 0~200 之间。

## 注释符

}

{

除"//"外, C 语言还提供了另一种语句注释符——"/\*"和" \*/"。

"/\*"和"\*/"必须成对使用,在它们之间的内容将被注释掉。它的作用范围比"//"大: "//"仅仅对它所在的一行起注释作用;但"/\*…\*/"可以对多行注释。

注释是你在学习程序设计时要养成的良好习惯。

下面是一个完整的使用向前、左转、右转和向后 4 个函数的例程。

#### MovementsWithFunctions.c

输入、保存、编译、下载并运行程序 MovementsWithFunctions.c。

```
#include<BoeBot.h> 
#include<uart.h> 
void Forward(int PulseCount,int Velocity) 
/* Velocity should be between 0 and 200 */ 
{ 
     int i; 
    for(i=1;i<=PulseCount;i++) { 
         P1_1=1; delay_nus(1500+ Velocity); 
         P1_1=0;
```

```
P1_0=1; delay_nus(1500- Velocity); 
         P1_0=0; delay_nms(20); 
     } 
} 
void Left(int PulseCount,int Velocity) 
/* Velocity should be between 0 and 200 */ 
{ 
     int i; 
    for(i=1;i<=PulseCount;i++) { 
         P1_1=1; delay_nus(1500-Velocity); 
         P1_1=0;P1_0=1; delay_nus(1500-Velocity); 
         P1_0=0; delay_nms(20); 
     } 
} 
void Right(int PulseCount,int Velocity) 
/* Velocity should be between 0 and 200 */ 
{ 
     int i; 
    for(i=1;i<=PulseCount;i++) { 
         P1_1=1; delay_nus(1500+Velocity); 
         P1_1=0;P1_0=1; delay_nus(1500+Velocity); 
         P1_0=0; delay_nms(20); 
     } 
} 
void Backward(int PulseCount,int Velocity) 
/* Velocity should be between 0 and 200 */ 
{
```

```
·50·
```

```
 int i; 
     for(i=1;i<=PulseCount;i++) { 
           P1_1=1; 
           delay_nus(1500-Velocity); 
          P1 1=0;
          P1_0=1;
           delay_nus(1500+ Velocity); 
          P1_0=0;
          delay_nms(20);
      } 
} 
int main(void) 
{ 
      uart_Init(); 
      printf("Program Running!\n"); 
      Forward(65,200); 
      Left(26,200); 
      Right(26,200); 
      Backward(65,200); 
     while(1);
```
}

这个程序的运行结果与程序 ForwardLeftRightBackward.c 产生的效果是相同的。很明显, 还有许多方法可以构造一个程序而得到同样的结果。实际上,4 个函数的具体实现部分几乎 完全一样,有没有可能将这些函数进行归纳,用一个函数来实现所有这些功能呢?当然有, 前面的 4 个函数都用了两个形式参数,一个是控制时间的脉冲个数,另一个是控制运动速 度的参数,而 4 个函数实际上代表了 4 个不同的运动方向。如果能够通过参数控制运动方 向,显然这 4 个函数就完全可以简化成为一个更为通用的函数,它不仅可以涵盖以上 4 个 基本运动,同时还可以使机器人朝你希望的方向运动。

由于机器人由两个轮子驱动,实际上两个轮子的不同速度组合控制着机器人的运动速度 和方向,因此可以直接用两个车轮的速度作为形式参数,就可以将所有的机器人运动用一个 函数来实现。

#### MovementsWithOneFuntion.c

这个例子使你的机器人做同样动作,但是它只用了一个子函数来实现。

```
#include <BoeBot.h> 
    #include <uart.h> 
     void Move(int counter,int PC1_pulseWide,int PC0_pulseWide) 
     { 
          int i; 
         for(i=1;i<=counter;i++) { 
             P1_1=1; delay_nus(PC1_pulseWide); 
             P1_1=0;P1_0=1;delay_nus(PC0_pulseWide);
             P1_0=0;
              delay_nms(20); 
          } 
     } 
    int main(void) 
     { 
         uart_Init();
          printf("Program Running!\n"); 
          Move(65,1700,1300); 
          Move(26,1300,1300); 
          Move(26,1700,1700); 
          Move(65,1300,1700); 
         while(1);
    } 
● 输入、保存并运行程序 MovementsWithOneFuntion.c;
 你的机器人是否执行了向前、向左、向右、向后运动呢?
```

```
● 修改 MovementsWithOneFuntion.c, 使机器人走一个正方形。第一边和第二边向前走,
 另外两个边向后走。
```
 $4$  and  $-$ 

到目前为止,你已经试过 3 种不同的编程方法来使机器人向前走、左转、右转和向后走。 每种方法都有它的优点,但是如果要让机器人执行一个更长、更复杂的动作时用这些方法都 很麻烦。下面要介绍的两个例子将用子函数来实现每个简单的动作,将复杂的运动存储在数

·52·

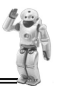

组中,然后在程序执行过程中读出并解码。避免了重复调用一长串子函数。这里,要用到 C 语言的一种新的数据类型——数组。

#### 表 3-1 字符与其所对应的 ASCII 码值

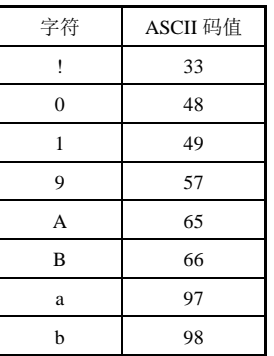

前面,只用到了 C 语言的基本数据类型之一的整型数据,以 int 作为类型说明符。另外一种基本数据类型是字符型,以 char 作 为类型说明符。

#### 字符常量

字符常量是指用一对单引号括起来的一个字符, 如'a'、'9'、 '!'。字符常量中的单引号只起到定界作用并不表示字符本身。单 引号中的字符不能是单引号(')和反斜杠(\),它们特有的表示 法将在转义字符中介绍。

在 C 语言中,字符是按其所对应的 ASCII 码值来存储的,一 个字符占一个字节,见表 3-1。

**COMPUS** ASCII

ASCII 是美国标准信息交换码 (American Standard Code for Information Interchange)的缩 写,用来制订计算机中每个符号对应的代码,也称为计算机的内码(code)。

每个 ASCII 以 1 个字节(Byte)储存, 从 0 到数字 127 代表不同的常用符号。例如, 大写 A 的 ASCII 是 65, 小写 a 的 ASCII 则是 97。这套内码加上了许多外文和表格等特殊 符号,成为目前常用的内码。

注意字符'9'和数字 9 的区别,前者是字符常量,后者是整型常量,它们的含义和在计算 机中的存储方式都截然不同。

由于 C 语言中字符常量是按整数存储的,所以字符常量可以像整数一样在程序中参与相 关的运算,如:

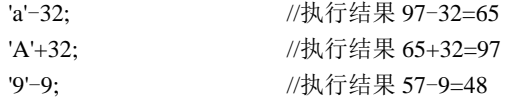

#### 转义字符

转义字符是一种特殊的字符常量,以反斜杠"\"开头,后跟一个或几个字符。转义字符 具有特定的含义,不同于字符原有的意义,故称"转义"字符。例如,前面各例题 printf 函 数中用到的"\n"就是一个转义字符,其意义是"回车换行"。

通常使用转义字符表示用一般字符不便于表示的控制代码。例如,用于表示字符常量的 单引号('),用于表示字符串常量的双引号(")和反斜杠(\)等。

表 3-2 给出了 C 语言中常用的转义字符。

| 转义字符         | 含 义        | ASCII 值 (十进制) |
|--------------|------------|---------------|
| $\mathbf{b}$ | 退格 (BS)    | 008           |
| \n           | 换行 (LF)    | 010           |
| \t           | 水平制表 (HF)  |               |
| 11           | 反斜杠        | 092           |
| ١ı           | 单引号字符      | 039           |
| ۱'           | 双引号字符      | 034           |
| $\sqrt{0}$   | 空字符 (NULL) |               |
| \ddd         | 任意字符三位八进制  |               |
| \xhh         | 任意字符二位十六进制 |               |

表 3-2 C 语言中常用的转义字符

广义地讲,C语言字符集中的任何一个字符均可用转义字符来表示。表 3-2 中的\ddd 和 \xhh 正是为此而提出的。ddd 和 hh 分别为八进制和十六进制的 ASCII 代码。例如,\101 表示字 母"A", \102 表示字母"B", \134 表示反斜线, \XOA 表示换行等。

#### 字符变量

字符变量用来存放字符常量,注意只能存放一个字符。 字符变量的定义形式如下:

char c1,c2;

它表示 c1 和 c2 为字符变量,各放入一个字符。因此可以用下面语句对 c1、c2 赋值:

c1='a';c2='A';

在程序设计中,为了处理方便,可以把具有相同类型的若干变量按有序的形式组织起来。 这些按序排列的同类数据元素的集合称为数组。一个数组可以分解为多个数组元素,根据数 组元素数据类型的不同,数组可以分为多种不同类型。数组又分为一维数组、二维数组甚至 三维数组。本节只用到一维数组。一维数组的定义方式:

类型说明符 数组名[常量表达式];

·54·